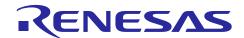

# RZ/G Verified Linux Package V2.1.8-RT

## Patch Application Guide

R01TU0271EJ0107 Rev. 1.07 Dec. 24, 2020

## Introduction

This document describes the contents of the "diff" files of RZ/G Verified Linux Package V2.1.8-RT (hereinafter referred to as "VLP v2.1.8-RT") and instructions to use them.

Please read the "Release Note" of VLP v2.1.8-RT carefully before using this document.

#### **Contents**

| 1. | Release Items           | 2 |
|----|-------------------------|---|
|    |                         |   |
| 2. | Patch Application Guide | ; |

## 1. Release Items

VLP v2.1.8-RT is delivered by the files listed in Table 1. A develop environment of RZ/G Verified Linux Package V2.1.6-RT (hereinafter referred to as "VLP v2.1.6-RT") can be changed to that of VLP v2.1.8-RT by applying the patch files included in diff files without downloading basic packages.

## Table 1. RZ/G Verified Linux Package

#### For VLP v2.1.6-RT users

| File                                     | Description                                                             |
|------------------------------------------|-------------------------------------------------------------------------|
| r01tu0271ej0107-rz-g.pdf                 | This document                                                           |
| v216rt-to-v218rt.patch.tar.gz (1.6MB)    | Diff files of Yocto recipes compared with VLP v2.1.6-RT                 |
| v216rt-to-v218rt.oss_packages.7z (152MB) | Diff files of Open source software packages compared with VLP v2.1.6-RT |

## **Basic packages**

| File                                                   | Description                   |
|--------------------------------------------------------|-------------------------------|
| rzg_bsp_eva_v218rt.tar.gz (Evaluation version) (100MB) | Yocto recipe packages         |
| rzg_bsp_pro_v218rt.tar.gz (Product version) (101MB)    |                               |
| oss_pkg_v218rt.7z (4.9GB)                              | Open source software packages |
| setup_env_script_v218rt.py (7.6KB)                     | Script for setting up a build |
|                                                        | environment                   |

#### **Documents**

| File                     | Explanation    |
|--------------------------|----------------|
| r01tu0269ej0107-rz-g.pdf | Release Note   |
| r01tu0270ej0107-rz-g.pdf | Component list |

R01TU0271EJ0107 Rev. 1.07

Dec. 24, 2020

## 2. Patch Application Guide

This section explains how to prepare a clean environment of VLP v2.1.6-RT and update it to VLP v2.1.8-RT. It is recommended to prepare and use a clean new environment, but if the environment prepared with VLP v2.1.6-RT are being used, it can also be updated with the steps (2) and (4) below. In this case, it is highly recommended to backup whole environment before updating them.

Copy all files obtained from Renesas into your home directory prior to the steps below.

#### (1) Make a working directory (user\_work), and decompress Yocto recipe package of VLP v2.1.6-RT

Run the commands below. Please replace "type" to "pro" or "eva". Copy compressed Yocto recipe package files (rzg\_bsp\_pro\_v216rt.tar.gz for product version, rzg\_bsp\_eva\_v216rt.tar.gz for evaluation version) to current directory prior to this step.

```
$ mkdir ~/user_work
$ tar xvzf ~/rzg_bsp_type_v216rt.tar.gz -C ~/user_work
```

## (2) Apply patch files to Yocto recipes

Run the commands below. Copy the compressed patch file to "user work" directory prior to this step.

```
$ cd ~/user_work
$ tar xvzf ~/v216rt-to-v218rt.patch.tar.gz
$ patch -p1 < ./v216rt-to-v218rt.patch</pre>
```

## (3) Decompress OSS files of VLP v2.1.6-RT to "build" directory

Copy the compressed OSS package files (oss\_pkg\_v216rt.7z.001 - oss\_pkg\_v216rt.7z.010) into the "user\_work" directory prior to these steps. All OSS packages will be decompressed at the step marked (\*1). 7ziped files are not able to decompress individually. All 7z files must be placed at the same directory before running 7z command.

Run the commands below.

```
$ cd ~/user_work
$ mkdir build
$ cd build
$ 7z x ~/oss_pkg_v216rt.7z.001 (*1)
```

#### (4) Add OSS files

Remove old files.

```
$ cd ~/user_work/build/oss_packages
$ rm -rf git2/github.com.ystk.debian-busybox.git \
git2/github.com.ystk.debian-openssl.git \
git2/github.com.renesas-rz.renesas-u-boot-cip.git \
git2/anonscm.debian.org.collab-maint.ca-certificates.git \
git2/anonscm.debian.org.collab-maint.ca-certificates.git.done
```

Add new OSS files of VLP v2.1.8-RT. Copy the compressed OSS diff file to "user\_work" directory and decompress new files.

RENESAS

\$ cd ~/user work/build

\$ 7z x ~/v216rt-to-v218rt.oss\_packages.7z

#### (5) Build new BSP

Now it is ready to build BSP. Please build it according to the Release Note section 3.1. Note that the below steps in the section 3.1 of the Release Note is not necessary. These steps overwrite your environment.

- (2) Create the working directory, and decompress Yocto recipe package
- (6) Decompress OSS files to "build" directory

Note) The source code of the linux kernel is not included in oss\_packages.7z. The step (7) of the building procedure obtains the source code from CIP's Git repository.

## **Website and Support**

Renesas Electronics Website <a href="http://www.renesas.com/">http://www.renesas.com/</a>

Inquiries

http://www.renesas.com/contact/

All trademarks and registered trademarks are the property of their respective owners.